## **How to View Course History and Grades**

- 1. Login to CUNYfirst a[t https://home.cunyfirst.cuny.edu](https://home.cunyfirst.cuny.edu/)
- 2. Select **HR/Campus Solutions**, then **Self Service** followed by **Student Center**
- 3. In the **Academics section**, click Other Academic drop down and select Course History and then the Go **D**icon

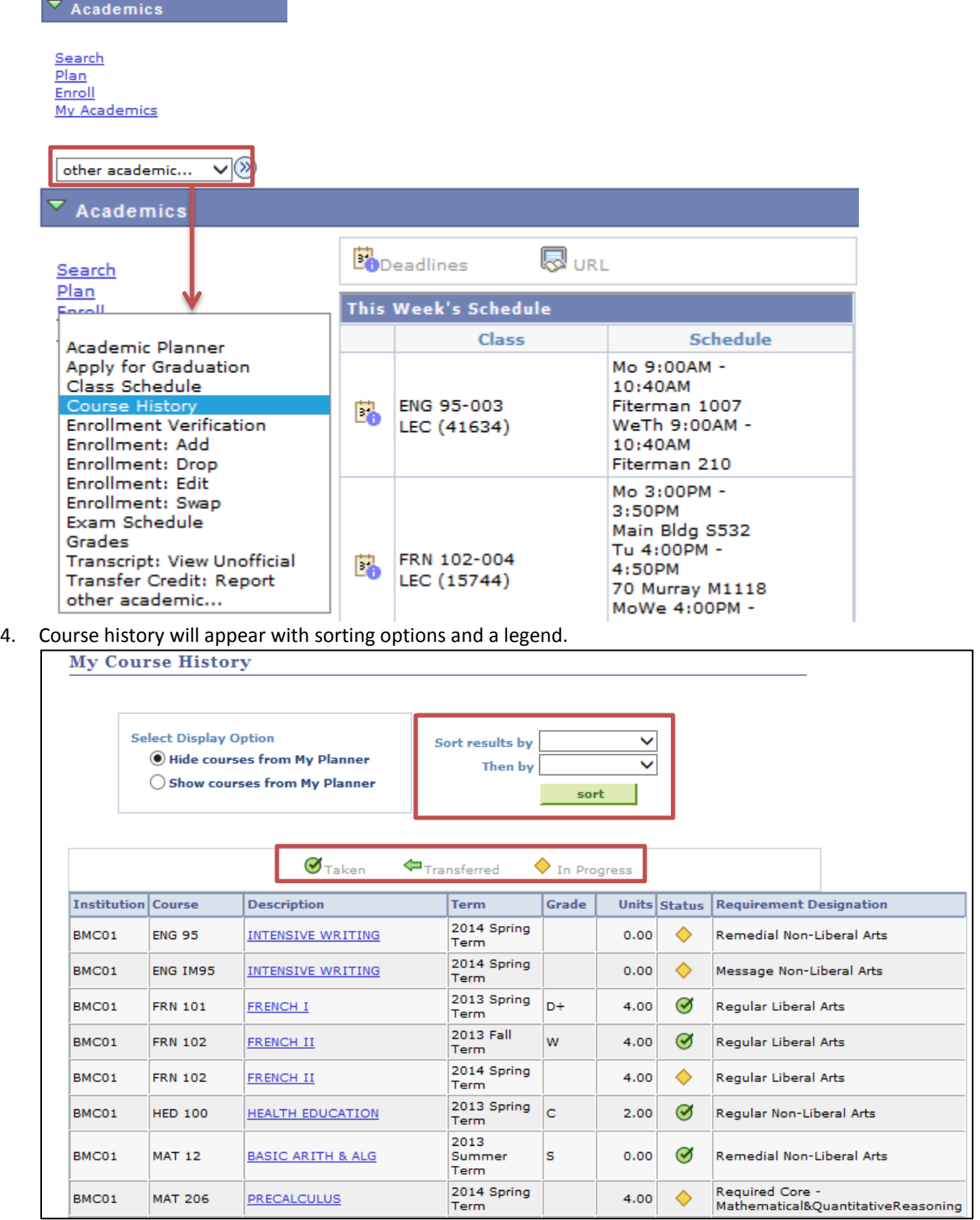